## **Présentation de Firefox**

A l'ouverture la fenêtre ressemble a ceci. (*A noter qu'ici j'ai ouvert la page d'accueil GOOGLE)*

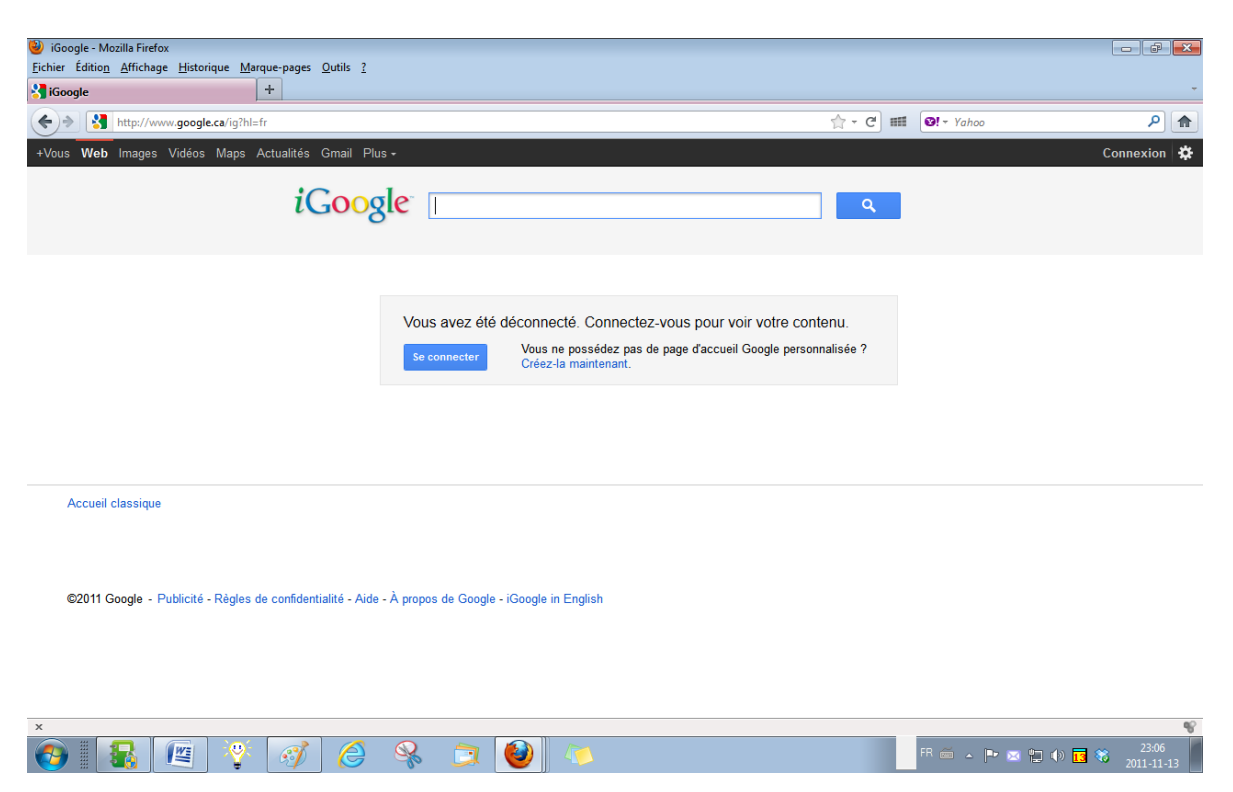

Firefox présente toutes les fonctionnalités de base d'un navigateur comme Internet Explorer, mais sa particularité est d'être très flexible et de s'adapter à vos besoins en vous permettant de changer sa configuration et d'y adapter de nombreux outils selon vos goûts et vos besoins.

Depuis sa création en 2002 Firefox et la fondation Mozilla ont apporte plein d'innovations qui ont par la suite été copiées ou reprises par les autres navigateurs. Parmi celles-ci notons

- Barre d'adresse intelligente
- Outil de téléchargement incorporée
- Navigation par onglet
- Filtre anti phishing
- Premier à inclure HTML 5
- Barre de navigation personnelle
- Navigation privée
- Modules complémentaires
- Sécurité accrue (pas d'active X)

Sur les pages suivantes nous allons voir ensemble les différents onglets de la barre de tâche.

## Onglet **Fichier**

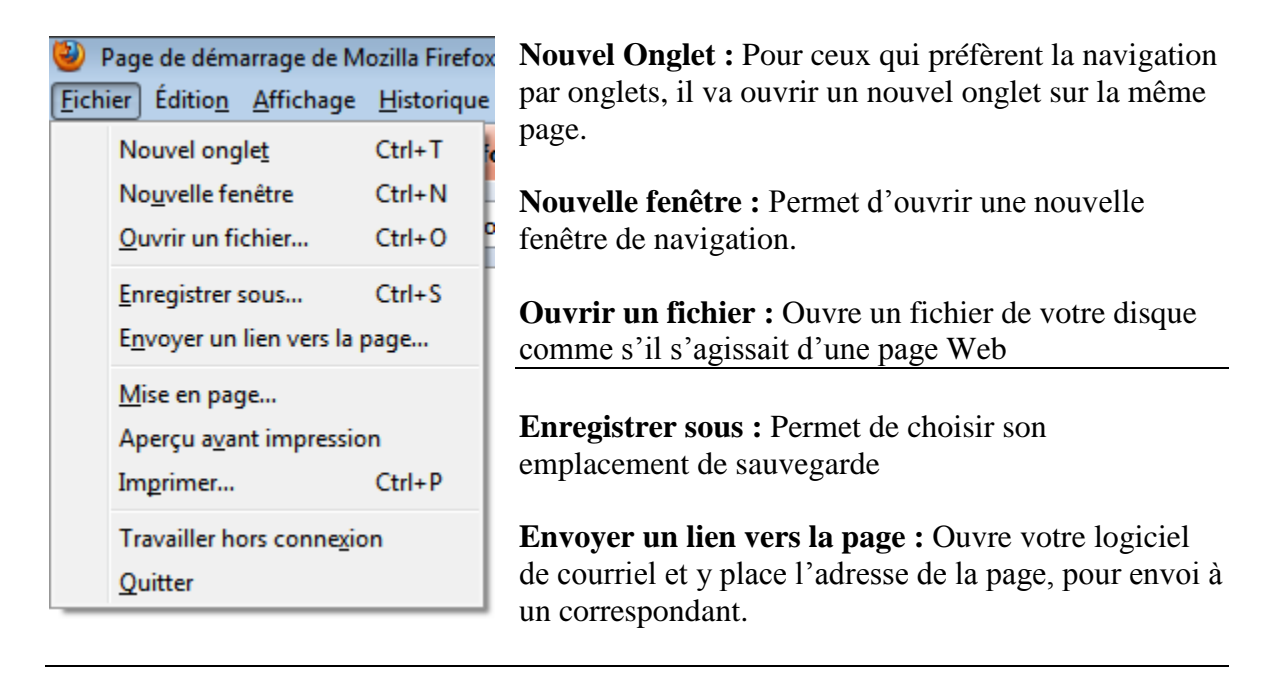

**Mise en Page :** Sert à configurer la page pour sauvegarde ou impression.

**Aperçu avant impression :** Comme son nom l'indique…

**Imprimer :** Imprime la page que vous visionnez.

**Travailler hors connexion :** Coupe le lien avec votre connexion Internet

**Quitter :** Ferme Firefox

## Onglet **Édition**

On retrouve ici les fonctions usuelles comme dans tous les logiciels

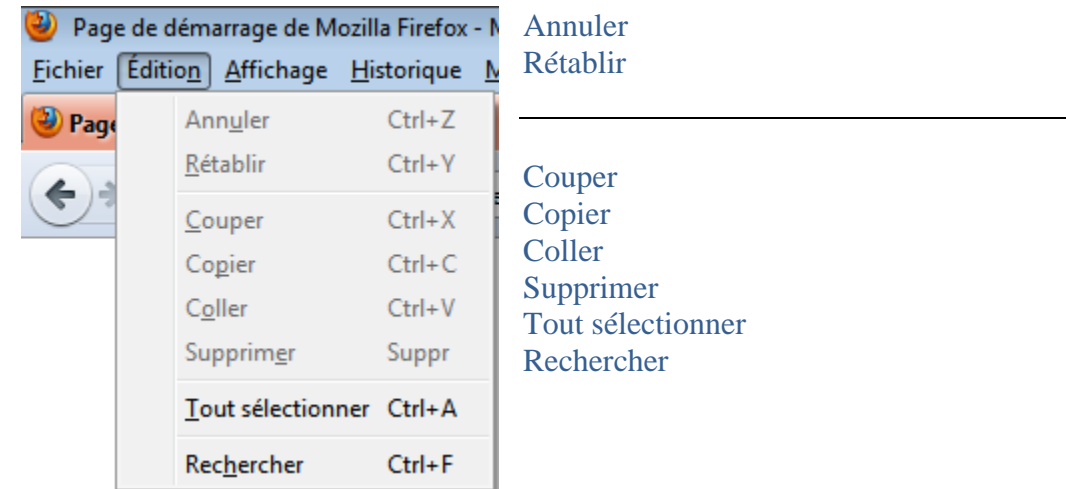

La fonction de recherche ou CTRL+F ouvre une case de recherche en bas à gauche de la page.

## Onglet **Affichage**

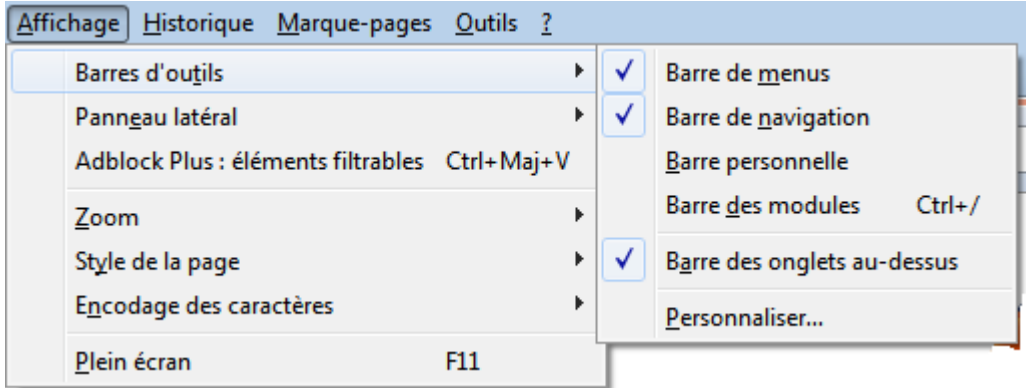

**Barres d'outils :** Offre six choix de configuration soit l'ajout de barres

- \*\* Barre de menus
- \*\* Barre de navigation
- Barre personnelle
- Barre de modules
- \*\* Barre des onglets au dessus
- Personnaliser

Par défaut lors de l'installation les barres avec un \*\* sont activées

Barre des menus

Fichier Édition Affichage Historique Marque-pages Outils ?

On y retrouve les mêmes fonctions que dans Internet Explorer

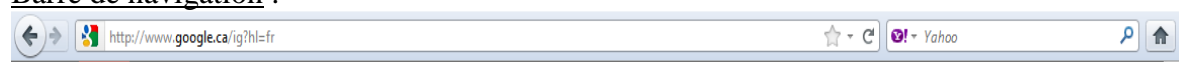

Je la vois comme indispensable, c'est elle qui permet de taper ses adresses, de reculer et d'avancer ou d'interrompre la navigation.

Barre de navigation :

Barre personnelle :<br>C Page d'accueil de Moz... (% LesPAC & Canada411 a Caisse Desjardins des... a HOTMAIL a APODSPVM a A.P.P.R. Association ... ( a craigslist: montreal cl...

Très utile, on peut y placer les sites que l'on visite régulièrement pour un accès rapide

Barre des modules

 $AP - X$ 

S'installe dans le bas de la page du navigateur afin de savoir quel module optionnel est en fonction

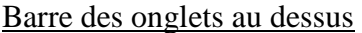

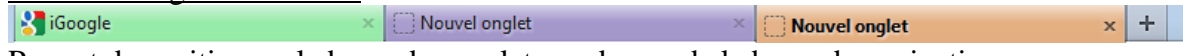

Permet de positionner la barre des onglets au dessus de la barre de navigation

#### Personnaliser :

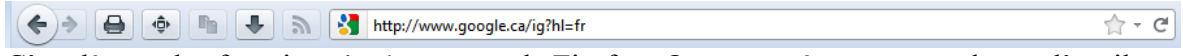

C'est là une des fonctions intéressantes de Firefox. On peut créer sa propre barre d'outils et y ajouter les fonctions que l'on désire parmi celles offertes, juste en faisant glisser/coller.

#### **Panneau latéral :**

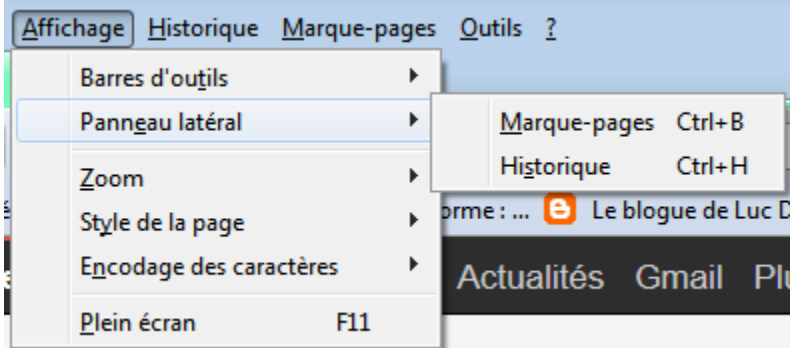

Permet d'avoir un panneau latéral ou s'affiche soit notre **Marque Pages** ou **l'Historique**  de notre navigation.

#### **Zoom**

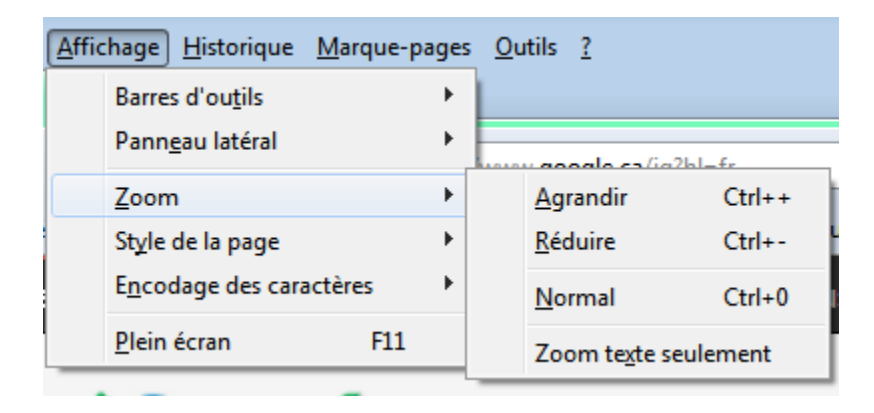

Quatre (4) choix dont celui de faire un zoom texte seulement

## **Style de la Page**

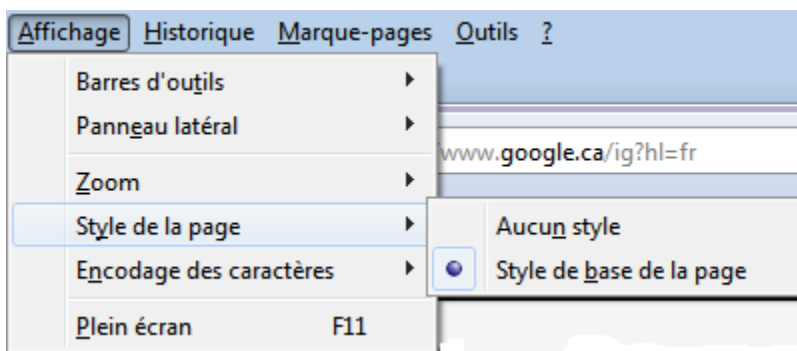

On laisse l'option à **Style de base** de la page. (**Aucun style** est vraiment nul).

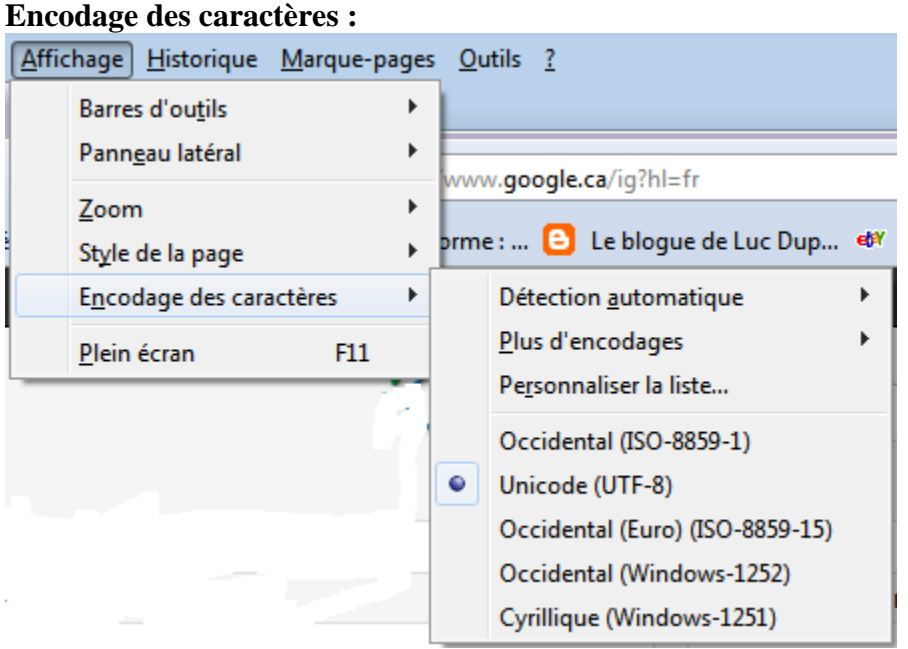

À moins d'être très versé dans les langues et la programmation, on laisse les choix placés par défaut (Détection automatique désactivée et Unicode UTF8)

## **Plein écran F-11 :**

Fonction connue qui permet d'agrandir l'espace de visualisation en récupérant l'espace d'écran utilisé par les barres de tâche. On revient avec un clic droit dans la barre d'outils (en mettant le curseur complètement en haut de la page)et en choisissant **Quitter le mode plein écran**

## Onglet **Historique**

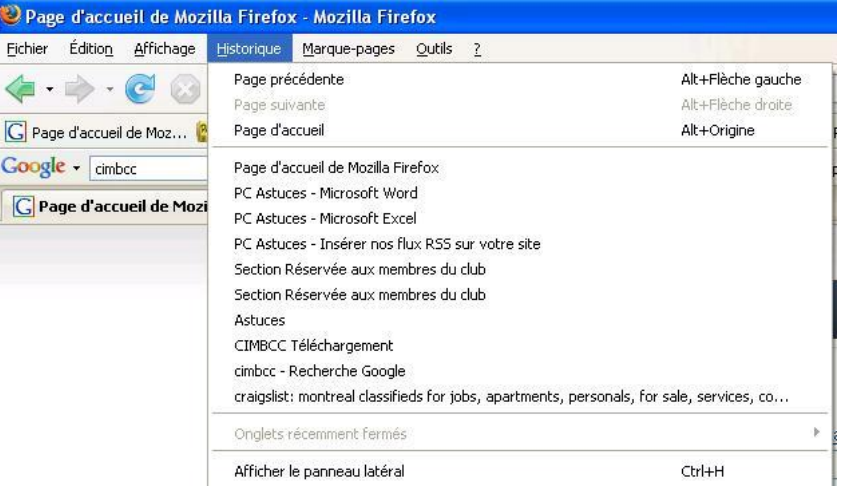

L'onglet Historique sert à retrouver facilement les sites visités lors de nos navigations antérieures

# **Onglet Marque Pages**

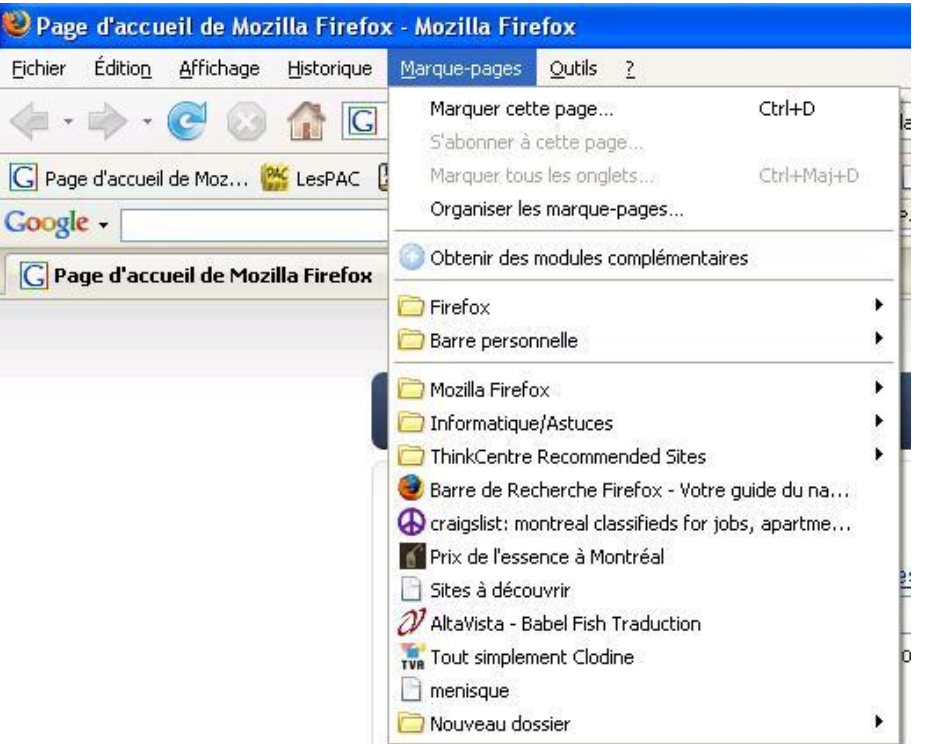

Le Marque Pages, est le nom utilisé par Firefox pour désigner ce que l'on connaît comme les Favoris sous Internet Explorer.

## **Marquer cette page** :

Marquer la page permet de la placer dans nos « Marque-pages »

### **S'abonner à cette page :**

Quand on s'abonne à une page, le navigateur met à jour quotidiennement toute l'actualité en fonction de nos choix de chroniques pour cette page.

### **Marquer tous les onglets :**

Sert à faire un marque-page qui servira à ouvrir des pages multiples.

#### **Organiser les marques pages :**

On s'en sert pour faire le ménage et le classement de nos marque-pages

### **Obtenir des modules complémentaires :**

C'est là une des particularités de Firefox, on peut greffer à notre navigateur une multitude d'outils qui s'intègrent au navigateur au lieu de juste y greffer des liens. *(*

## **Onglet Outils**

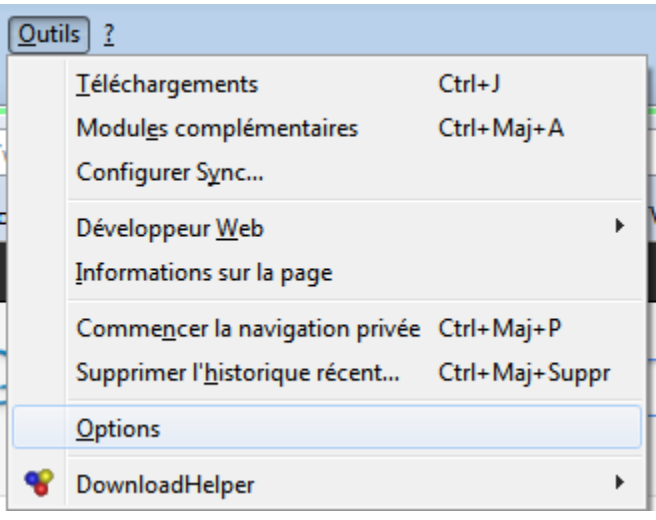

## **Téléchargements :**

Une autre particularité unique et très appréciée. Firefox a un logiciel de téléchargement intégré qui facilite grandement la gestion des téléchargements.

## **Modules complémentaires :**

Il est possible d'intégrer une multitude de modules qui facilitent notre travail, selon nos besoins tel le Dictionnaire, Talk back, Vidéo downloader, Google toolbar et bien d'autres. Il existe actuellement 2266 extensions et 294 thèmes que l'on peut choisir au gré de nos fantaisies et nos besoins.

## **Configurer Sync**

Il s'agit d'un service qui vous permet de synchroniser vos marque-pages, votre historique, vos mots de passe et vos onglets ouverts avec une autre copie de Firefox – comme sur un autre ordinateur ou sur un appareil mobile.

### **Développeur Web**

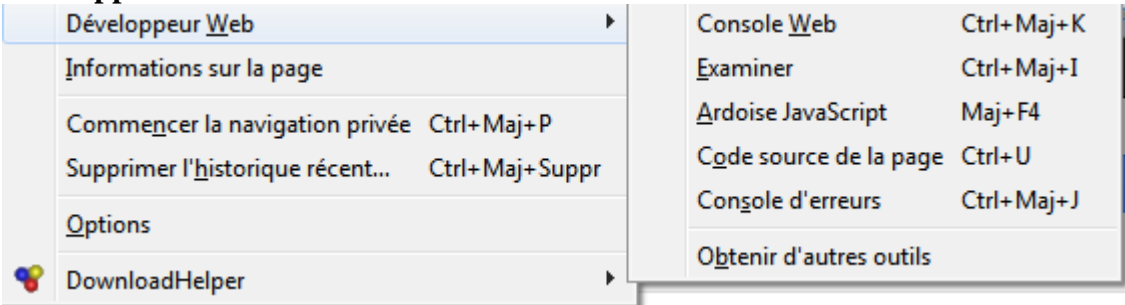

Comme le logiciel est « open source » on y retrouve plein d'outils utiles pour ceux qui veulent l'améliorer ou encore développer leurs sites ou leurs pages web

#### **Informations sur la page**

Pour les avancés, cela permet de vérifier la légitimité de certains sites et l'origine des choses qui la composent

#### **Commencer la navigation privée**

Lors d'une session en navigation privée, Firefox ne conservera aucun historique de navigation, de recherche, de téléchargement, de formulaire Web, de cookies ou de fichiers temporaires Internet. Cependant, les fichiers téléchargés ou les marque-pages ajoutés seront conservés.

#### **Supprimer l'historique récent**

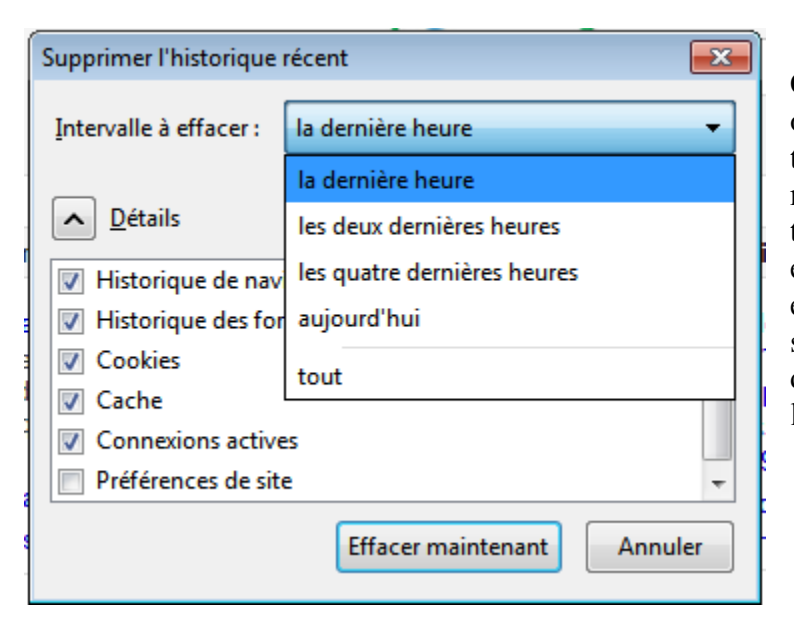

Cela sert à effacer partiellement ou complètement toutes nos traces come l'historique de navigation, l'historique de téléchargements, les recherches et données de formulaires enregistrées, à vider la cache, à supprimer les cookies, les mots de passes enregistrés et effacer les sessions d'identification.

#### **Options :**

Permet de configurer le navigateur selon nos choix. On applique des crochets selon nos préférences.

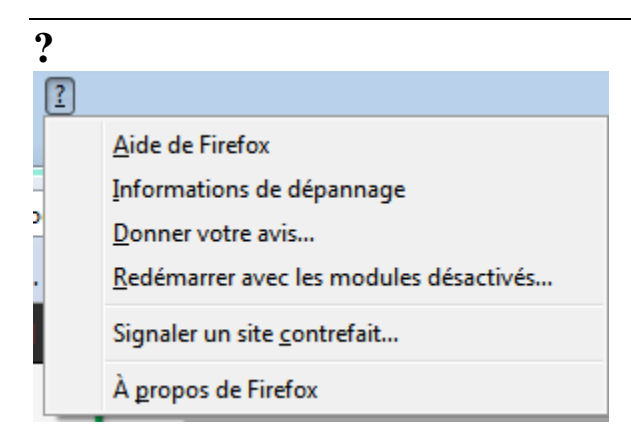

## **Aide de Firefox :**

Ouvre une page d'assistance où sont regroupées les questions les plus fréquentes

### **Information de dépannage :**

Cette page contient des informations techniques (installation) qui pourraient être utiles quand vous essayez de résoudre un problème

## **Donner votre avis**

Vos commentaires servent à améliorer Firefox.

### **Redémarrer avec les modules désactivés**

Utile quand on pense qu'un module peut causer un problème

#### **Signaler un site contrefait**

Outil anti-fishing très efficace

**A propos :** Information générale sur le logiciel et sa version

**<https://addons.mozilla.org/fr/firefox/>**

## **Les modules complémentaires que j'utilise**

PDF Crowd : Permet de sauvegarder facilement et rapidement ses pages internet HTML en format PDF <http://pdfcrowd.com/save-as-pdf-addon/>

\_\_\_\_\_\_\_\_\_\_\_\_\_\_\_\_\_\_\_\_\_\_\_\_\_\_\_\_\_\_\_\_\_\_\_\_\_\_\_\_\_\_\_\_\_\_\_\_\_\_\_\_\_\_\_\_\_\_\_\_\_\_\_\_\_\_\_\_\_\_\_

Video Download Helper : Permet d'enregistrer en format FLV des videos ou de la musique directement d'internet. <https://addons.mozilla.org/fr/firefox/addon/video-downloadhelper/> Le convertisseur de Video Download Helper pour obtenir d'autres formats : <http://www.downloadhelper.net/install-converter.php>

Ad Block Plus : Bloque silencieusement les publicités intempestives qui émergent des pages internet

<https://addons.mozilla.org/fr/firefox/addon/adblock-plus/> Colorful Tabs : Colore les onglets du navigateur pour une référence rapide. <https://addons.mozilla.org/fr/firefox/addon/colorfultabs/>

Cool previews : Pour voir rapidement les images d'un site internet sans avoir à cliquer dessus individuellement

<https://addons.mozilla.org/en-US/firefox/addon/coolpreviews/>

Flash Got : Pour télécharger simplement et rapidement des fichiers, musiques et vidéos <https://addons.mozilla.org/fr/firefox/addon/flashgot/?src=cb-dl-users>

#### **2011-11-15**

*Document préparé par Jacques Laliberté pour une présentation aux membres du CIMBCC. Toute reproduction interdite sans autorisation. [aidecimbcc@gmail.com](mailto:lalja@videotron.ca)*